## **Упражнение**

## Установка приложения в Microsoft Windows и знакомство с лицензионным соглашением

Начальное условие: в Домашней папке пользователя должен находиться файл FoxitReader431\_enu\_Setup.exe - установочный файл программы просмотра PDF-файлов для Windows (http://www.foxitsoftware.com/downloads/) и PDF-файл соответствующего лицензионного соглашения.

- 1. Найдём в Домашней папке файл FoxitReader431\_enu\_Setup.exe и запустим его обычным образом.
- 2. В окне приглашения к установке нажмём кнопку Next.
- 3. В окне Лицензионного соглашения выделим текст и отправим его в буфер обмена с помощью сочетания клавиш CTRL+C. Затем вставим его в текстовый документ (сочетание CTRL+V).
- 4. Ознакомимся теперь с лицензионным соглашением программы. Во введении сказано, что мы должны следовать этому лицензионному соглашению в любых наших действиях с устанавливаемыи приложением. В пункте 1.1 устанавливается, что мы можем одновременно установить только одну копию приложения для одного пользователя. Удалённый доступ не разрешён без согласования правообладателя. В пункте 2 утверждается, что запрещены всяческие доработки и модификации кода программы. Кроме того, запрещено перепродавать продукт третьей стороне.

Таким образом, уже этих требований достаточно, чтобы понять, что даже такие распространённые приложения не относятся к свободному ПО, и нужно быть предельно внимательным к лицензионному соглашению и использованию приложения вообще.

5. Установим галочку I accept the terms in the License Agreement и нажмём кнопку **Next** 

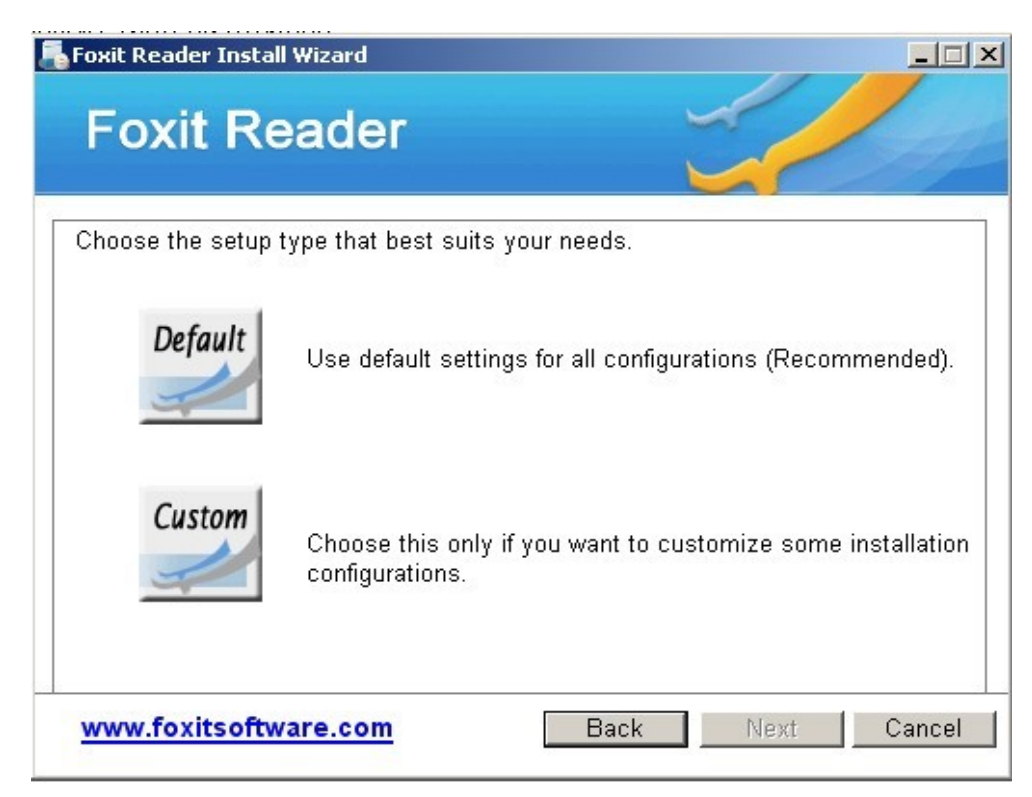

- 6. В окне этого шага установки выберем кнопку **Custom** (Выборочная), а в следующем кнопку **Next**.
- 7. В следующем окне оценим предлагаемые установки и приведём их в соответствие с рисунком. Затем нажмём кнопку **Next**.

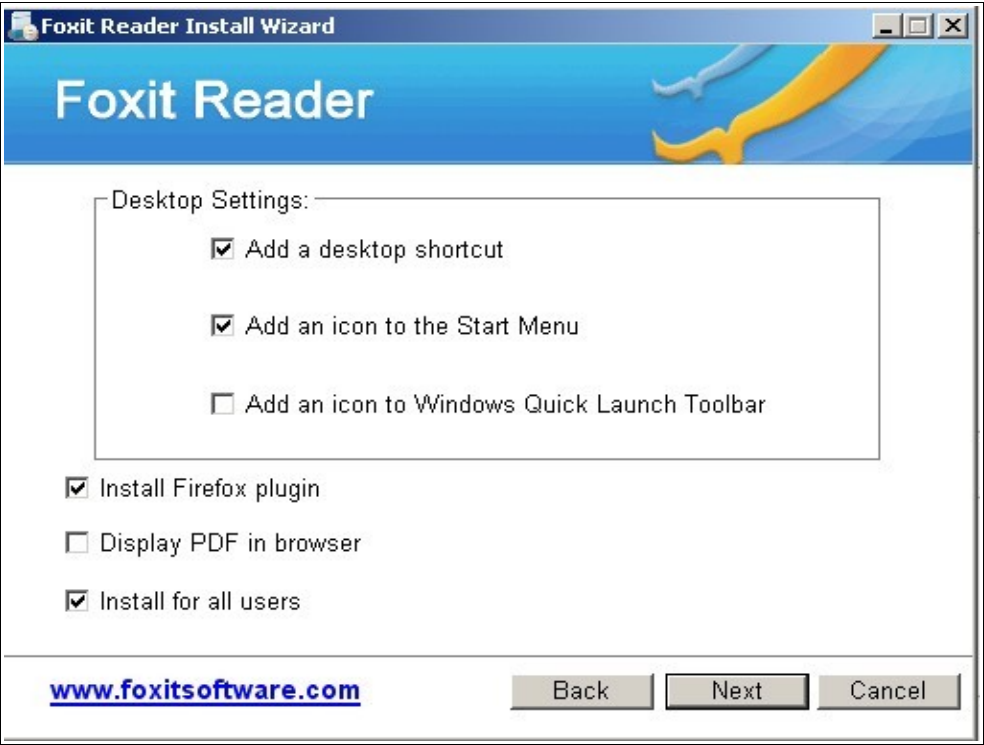

- 10. В следующем окне отключим **Safe Reading Mode** и нажмём кнопку N**ext**.
- 11. В следующем окне нажмём кнопку **Install**.
- 12. По окончании процесса установки приведём последние настройки в соответствие с рисунком и нажмём кнопку **Finish**.

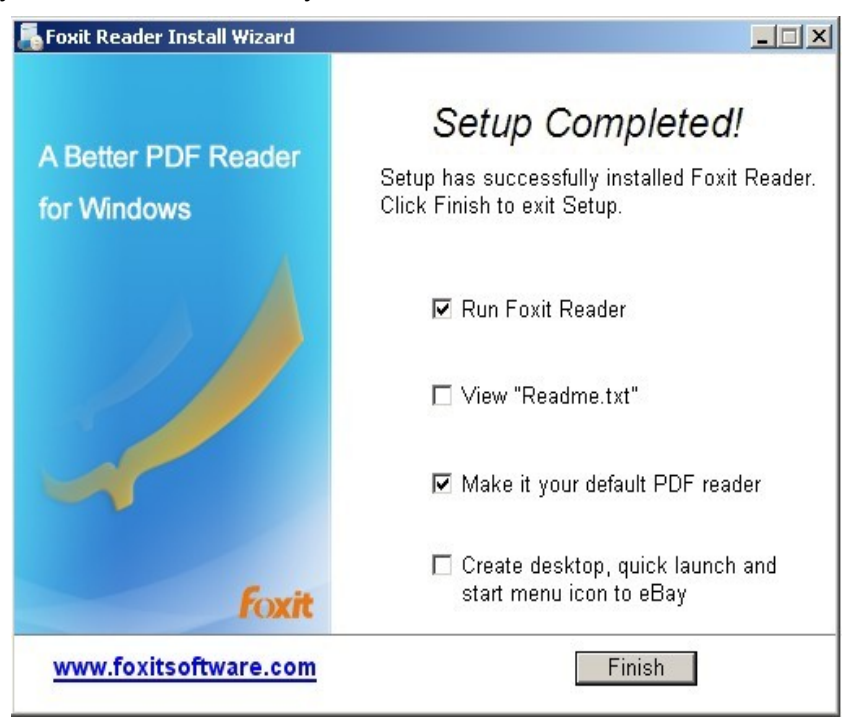

13. Убедимся в работе приложения открыв любой PDF-афйл.